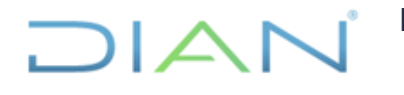

**Proceso:** Información, Innovación y Tecnología **Versión 2** Página 1 de 16

### **1. OBJETIVO**

Administrar el licenciamiento de software de la entidad con el fin de controlar su inventario y atender los requerimientos relacionados.

# **2. DOCUMENTOS RELACIONADOS**

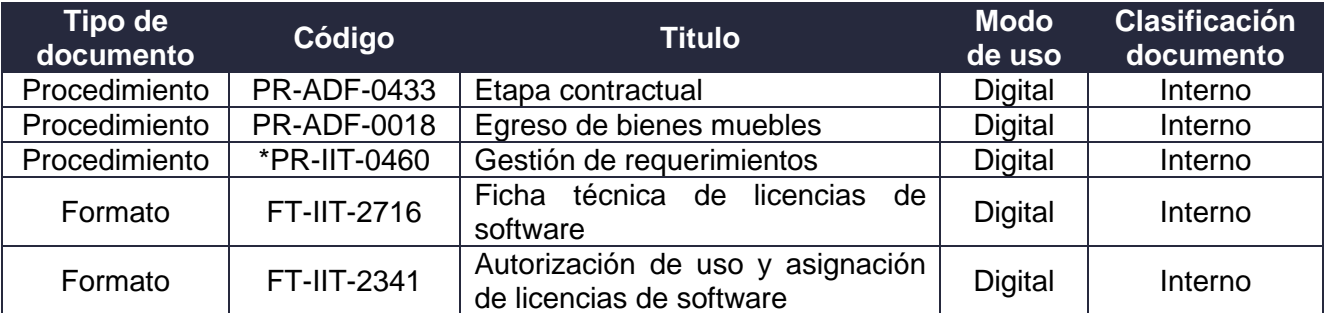

\*Procedimiento al que pertenece este documento

### **3. DEFINICIONES Y SIGLAS**

• **Baja de licencias por obsolescencia**. Es la caída en desuso de las licencias de software adquiridas por cambio de versión o por cambio de software.

Fuente: Corporación autónoma regional del valle del cauca – CVC. Colombia. Consultado en [https://www.cvc.gov.co/sites/default/files/Sistema\\_Gestion\\_de\\_Calidad/Procesos%20y%20procedi](https://www.cvc.gov.co/sites/default/files/Sistema_Gestion_de_Calidad/Procesos%20y%20procedimientos%20Vigente/Normatividad_Gnl/Lineamientos%20para%20administracion%20de%20Bienes%20Publicos.pdf) [mientos%20Vigente/Normatividad\\_Gnl/Lineamientos%20para%20administracion%20de%20Biene](https://www.cvc.gov.co/sites/default/files/Sistema_Gestion_de_Calidad/Procesos%20y%20procedimientos%20Vigente/Normatividad_Gnl/Lineamientos%20para%20administracion%20de%20Bienes%20Publicos.pdf) [s%20Publicos.pdf](https://www.cvc.gov.co/sites/default/files/Sistema_Gestion_de_Calidad/Procesos%20y%20procedimientos%20Vigente/Normatividad_Gnl/Lineamientos%20para%20administracion%20de%20Bienes%20Publicos.pdf)

- **CSAT**. Coordinación de Servicios y Administración Técnica**.**
- **CSTU**. Coordinación de Soporte Técnico al Usuario.
- **SSD**. Subdirección de Soluciones y Desarrollo.
- **SITO**. Subdirección de Infraestructura Tecnológica y de Operaciones
- **Software utilitario:** Son programas diseñados para realizar una función determinada, normalmente es el software que resuelve dificultades relacionadas con la administración del sistema de la computadora.

También hay programas diseñados a medida, que son aquellos que los programadores fabrican especialmente a pedido de una empresa, un estudio contable o una universidad, estos no tienen marca registrada. Por ejemplo: un editor, un depurador de código o un programa para recuperar datos perdidos o borrados accidentalmente en el disco duro. Estas herramientas realizan:

- 1. Tareas de mantenimiento.
- 2. Recuperar datos perdidos o borrados.
- 3. Eliminar software malicioso.
- 4. Revisión de software.

 $MATC$ 

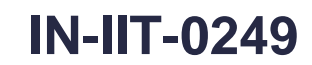

**Proceso:** Información, Innovación y Tecnología **Versión 2 Versión 2** Página 2 de 16

 $\overline{A}$ 

Fuente: Consultado en [https://ineverycrea.net/comunidad/ineverycrea/recurso/programas](https://ineverycrea.net/comunidad/ineverycrea/recurso/programas-utilitarios/b431cb09-e1fe-4819-a385-0ceeaae9e199)[utilitarios/b431cb09-e1fe-4819-a385-0ceeaae9e199](https://ineverycrea.net/comunidad/ineverycrea/recurso/programas-utilitarios/b431cb09-e1fe-4819-a385-0ceeaae9e199)

• **Software base**. Se trata de la base sobre la que se sustenta el sistema operativo y que proporciona control del hardware. Hay numerosas maneras de entender el software de sistema dependiendo de cuál sea la funcionalidad que se busca detallar, pero no hay ninguna duda de que el patrón de todos los software de sistema debido a su cuota de mercado es la plataforma Windows creada por Microsoft.

Fuente: Universidad Internacional de Valencia (VIU) Consultado en https://www.universidadviu.com/software-de-sistema/

• **Software libre**. Estipula los criterios que se tienen que cumplir para que un programa sea considerado libre. De vez en cuando modificamos esta definición para clarificarla o para resolver problemas sobre cuestiones delicadas.

Fuente: Consultado en<https://www.gnu.org/philosophy/free-sw.es.html>

• **Software de ofimática**. La ofimática es el conjunto de herramientas, aplicaciones, programas, técnicas y métodos utilizados para optimizar, automatizar y hacer de manera más eficiente las actividades y tareas de trabajo o estudio realizadas en una computadora personal generalmente en un espacio de trabajo de oficina.

Fuente: Consultado en <https://pcacademia.com/que-es-ofimatica/>

• **Solución tecnológica.** Es una actividad de negocio cuya operación es apoyada por elementos tecnológicos que están dentro o fuera de la entidad, ya sea a través de uno o varios sistemas de información, bases de datos, servicios tercerizados de procesamiento, almacenamiento, entre otros.

Fuente: Ministerio de Tecnologías de la Información y Comunicaciones de Colombia. Consultado en https://www.mintic.gov.co/arquitecturati/ 630/articles-117954\_recurso\_pdf.pdf

• **Usuario**: Cualquier persona, entidad, cargo, proceso, sistema automatizado o grupo de trabajo, que genere, obtenga, transforme, conserve o utilice información en papel o en medio digital, físicamente o a través de las redes de datos y los sistemas de información de la unidad, para propósitos propios de su labor y que tendrán el derecho manifiesto de uso dentro del inventario de información.

Fuente: Ministerio de Tecnologías de la Información y Comunicaciones de Colombia. Consultado en [https://www.mintic.gov.co/gestionti/615/articles-5482\\_G5\\_Gestion\\_Clasificacion.pdf](https://www.mintic.gov.co/gestionti/615/articles-5482_G5_Gestion_Clasificacion.pdf)

# **4. DESARROLLO DEL TEMA**

#### **4.1 Clasificación de licencias**

#### **4.1.1 Clasificación según naturaleza del licenciamiento**

De acuerdo con el tipo de licenciamiento en la UAE-DIAN el software se clasifica en 3 tipos:

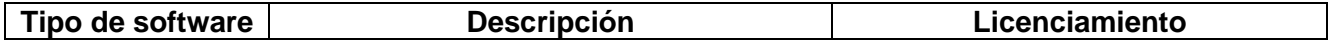

 $NAN$ 

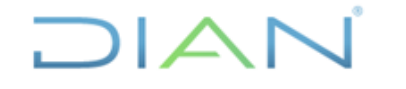

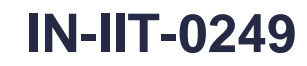

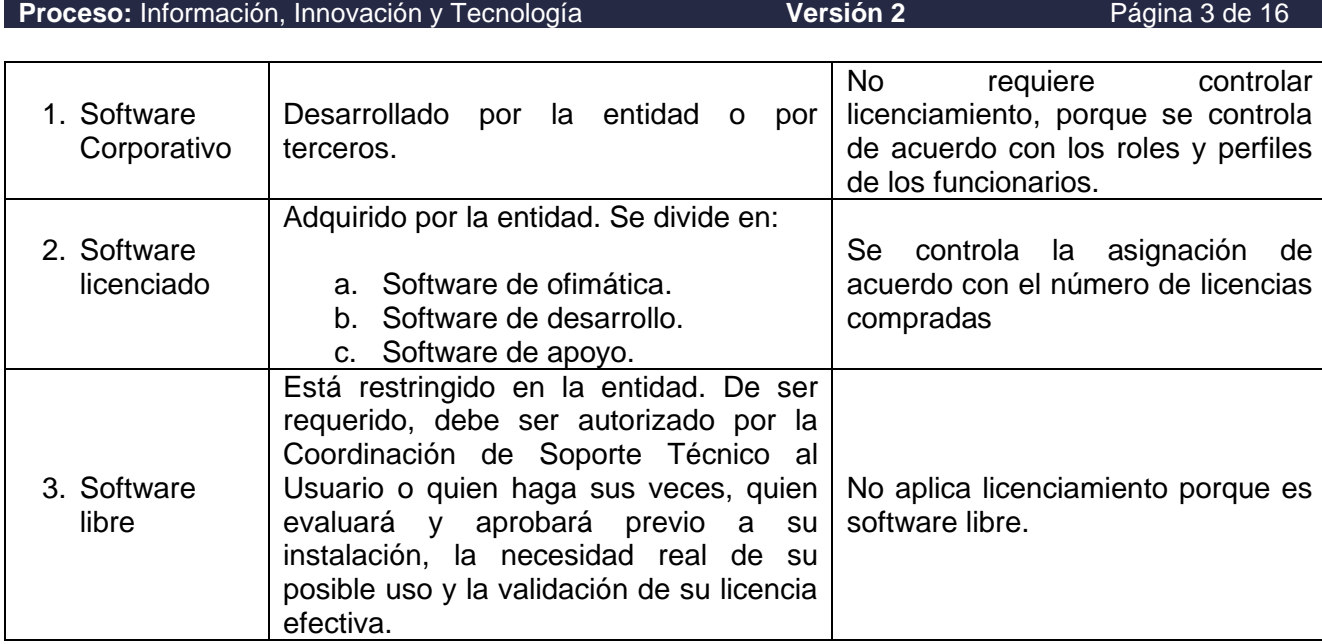

# **4.1.2 Clasificación según inventario de intangibles**

Según el inventario de muebles, bienes e intangibles, la Coordinación de Servicios Generales o quien haga sus veces, ha clasificado las licencias de software como inventario intangible teniendo en cuenta las siguientes categorías

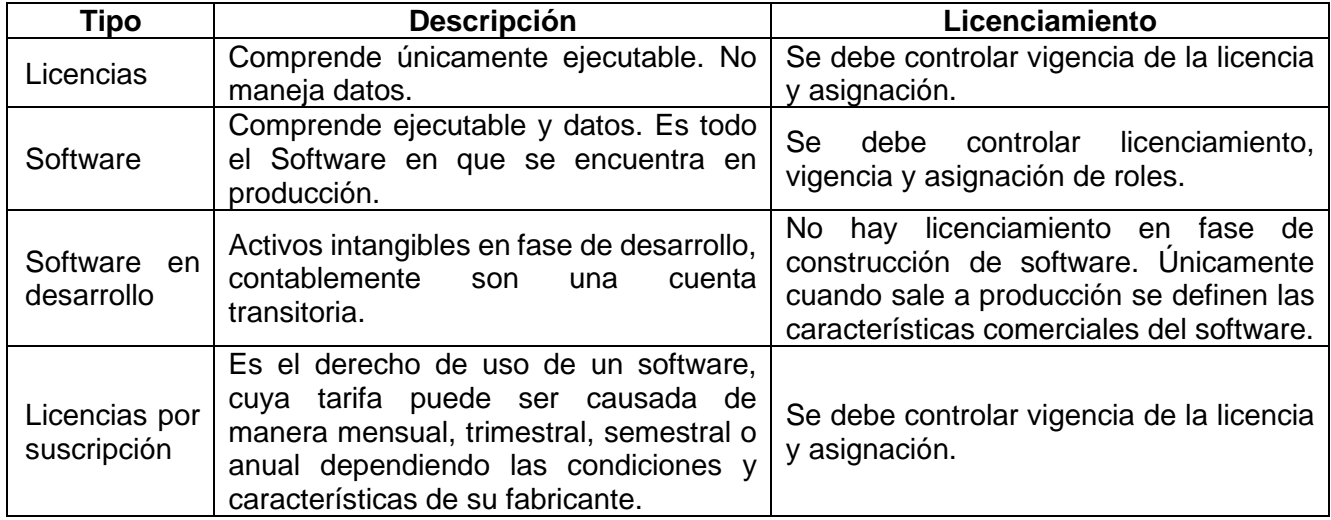

Esta clasificación se tendrá en cuenta en el momento de la adquisición y cuando se vaya a dar de baja la licencia.

## **4.2 Responsable del control de las licencias**

La administración, custodia, instalación, desinstalación, documentación y control del licenciamiento del software base se realiza de la siguiente forma:

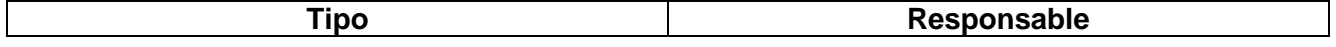

 $NAN$ 

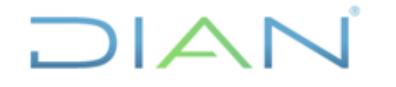

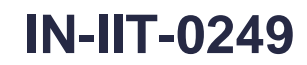

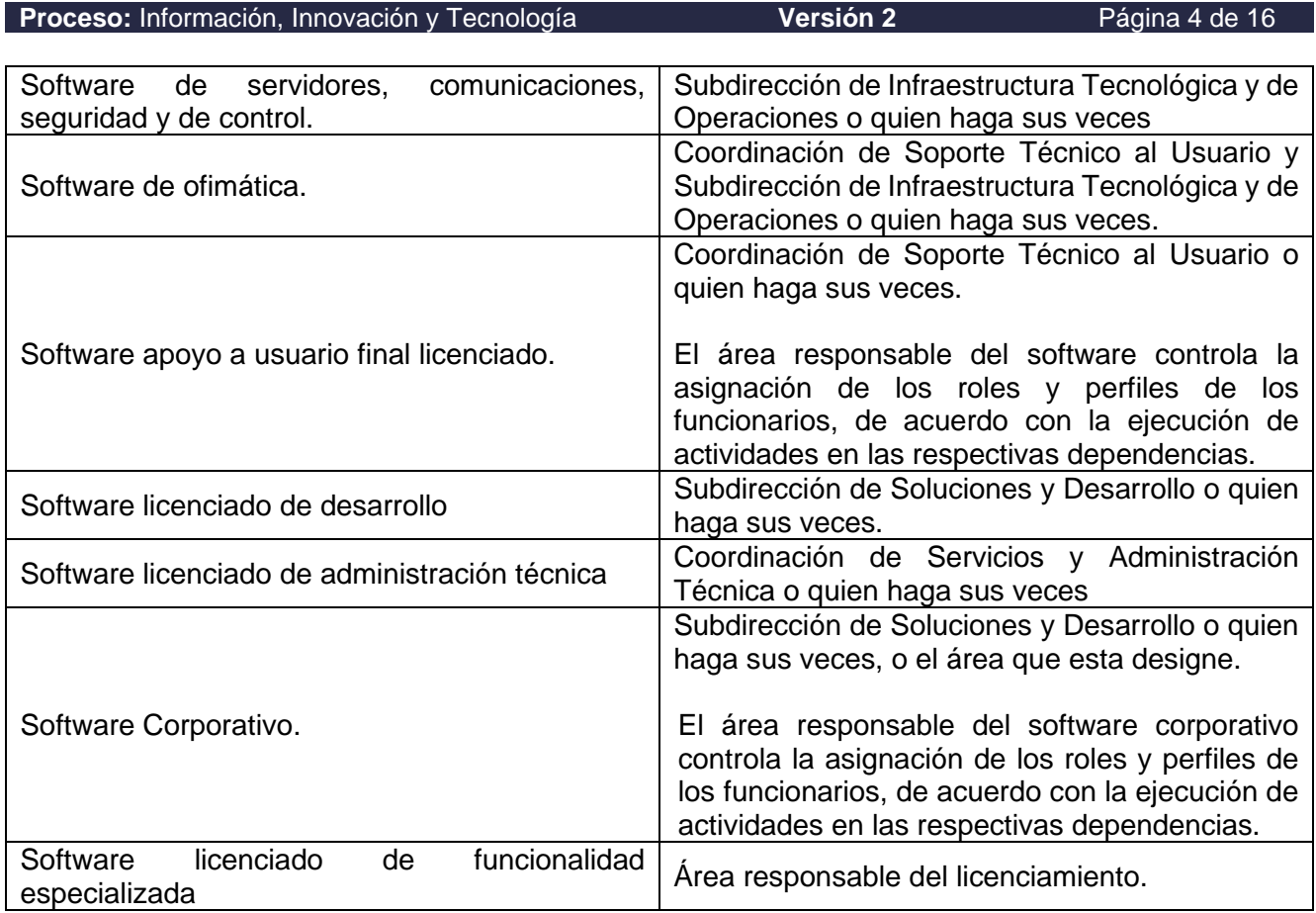

#### **4.3 Lineamientos generales para la asignación de licencias**

- La instalación, desinstalación y actualización de licencias de software de la UAE-DIAN, está establecida únicamente para equipos de la Entidad, debidamente autorizados, de acuerdo con el formato "*FT-IIT-2341 Autorización de uso y asignación de licencias de software*". Cuando se trate de software utilitario, se hará la revisión de su viabilidad con apoyo de la Oficina de Seguridad de la Información y se limitará su uso por un periodo determinado, luego del cual se desinstalará.
- El jefe inmediato del usuario al que le asignará la licencia, no podrá solicitar programas utilitarios a los funcionarios que tienen acceso a aplicaciones en sistemas donde se requiere segregación de funciones.
- Está prohibido instalar, ejecutar y/o utilizar programas o herramientas de software o hardware que:
	- a) Permitan develar y exponer las contraseñas alojadas en las tablas de usuarios de equipos de cómputo local o remoto.
	- b) Monitoreen la actividad de los sistemas informáticos de equipos locales o remotos. Se excluye de esta prohibición las herramientas de software y hardware que utilice la Dirección de Gestión de Innovación y Tecnología, con el propósito de administrar la funcionalidad y la seguridad de los recursos informáticos institucionales.
	- c) Rastreen vulnerabilidades en sistemas de cómputo (hardware o software). Se excluye de esta prohibición las herramientas y mecanismos que utilice la Dirección de Gestión de Innovación y Tecnología y la Oficina de Seguridad de la información o quien haga sus veces respectivamente, que implementen una política institucional.

 $HAN$ 

# **Proceso:** Información, Innovación y Tecnología **Versión 2 Página 5 de 16**

 $\overline{A}$ 

- d) Exploten alguna vulnerabilidad de un sistema informático para acceder a privilegios que no han sido otorgados por el administrador de la red o de un recurso informático en particular.
- e) Tengan el carácter de juegos, contenido explicito, o que reproduzcan audio o video sin autorización.
- f) Permitan el intercambio de información entre equipos.
- g) Permitan realizar llamadas internacionales, se excluyen de esta restricción las herramientas de trabajo colaborativo dispuestas por la entidad.
- Los equipos tecnológicos deben estar conectados a la red de la entidad, matriculados en el dominio, con agente de la herramienta de gestión de servicios e inventario de TI y antivirus licenciado por la entidad.
- Los paquetes de instalación del software estarán almacenados en la carpeta pública establecida por la CSTU, creada en cada seccional o en el nivel central y se deberán realizar las instalaciones desde la carpeta local o de fuentes oficiales.
- El Software base que es usado y autorizado en los equipos de la entidad y que no requiere ningún trámite de autorización para su instalación se encuentra en la hoja "Software base o autorizado" del anexo 1.
- Las solicitudes de instalación y desinstalación de Software comercial que no se encuentren en la lista de Software base o autorizado, deben ser solicitadas por el jefe inmediato adjuntando el formato "*FT-IIT-2341 Autorización de uso y asignación de licencias de software"* debidamente diligenciado, es importante que se registre el usuario o grupo de usuarios para los cuales es permitido realizar dicha instalación.
- Las solicitudes de instalación de Software comercial que se encuentre relacionado en la lista de "Software base o autorizado" del anexo 1, se pueden realizar a nombre propio a través de la herramienta de gestión de la mesa de servicio, indicando los datos del equipo como: Clase, Ip, Ubicación Fisica, Marca, Ciudad, Sede y Serial, en caso de que las licencias de uso sean limitadas se validará disponibilidad en el inventario de la entidad.
- Las actualizaciones de software son solicitadas a nombre propio y/o jefe inmediato sin necesidad del formato "*FT-IIT-2341 Autorización de uso y asignación de licencias de software"*, y debe ir autorizado por el grupo de licenciamiento.
- Si los aplicativos (software de apoyo especializado) relacionados en el anexo 1 se requieren instalar a un área distinta a las indicadas, la solicitud debe ir autorizada por la dependencia responsable del aplicativo a instalar " se debe adjuntar a la solicitud la autorización de la dependencia responsable".
- El usuario al que se le asigne una licencia debe garantizar el uso periódico de la misma, de lo contrario debe informar el no uso, para su desinstalación y reasignación.
- La Entidad ha definido y estandarizado el uso de software de ofimática, razón por la cual realiza las instalaciones en todos los computadores de escritorio y portátiles.
- Para la asignación de nuevos equipos, estos deberán tener el licenciamiento de ofimática respectivo.

 $NAN$ 

#### **Proceso:** Información, Innovación y Tecnología **Versión 2 Versión 2** Página 6 de 16

 $\Delta$ 

- Cuando el equipo de cómputo sea trasladado a otro usuario, se hará con su respectiva licencia de uso del software de ofimática.
- Cuando un equipo de cómputo sea dado de baja por obsolescencia, el software que tenga instalado será desinstalado o borrado y la licencia quedará a disposición de la DGIT o quien haga sus veces.
- Cuando un equipo de cómputo se dañe o se pierda, se reasignará la licencia al equipo que lo reemplace.
- Todo proceso de contratación o de desarrollo de software en la Entidad, debe contar con el concepto técnico y autorización emitido por la DGIT o quien haga sus veces como responsable del registro, administración y control de la licencia de software. Adicionalmente, se constituirán los soportes magnéticos y documentales siguiendo los procedimientos establecidos.
- Todo requerimiento que implique instalación de software (independiente de la clasificación) se debe solicitar a la mesa de servicio de la Subdirección de Soluciones y Desarrollo o quien haga sus veces a través la herramienta de gestión de la mesa de servicio.
- El uso de cualquier software considerado como software libre no está autorizado en la entidad y de ser necesario debe ser autorizado expresamente por la Oficina de Seguridad de la Información o quien haga sus veces.
- La Entidad no será responsable por la seguridad de la información almacenada o procesada en herramientas y/o soluciones tecnológicas que no hayan sido autorizadas e inventariadas por la Dirección de Gestión de Innovación y Tecnología.

#### **4.4 Políticas ACCESS y/o OFFICE 365**

Es de anotar que siempre debe mediar autorización por el grupo de licenciamiento, el cual escalan a la Subdirección de Infraestructura Tecnológica y de Operaciones y a los Jefes de Coordinación, además esta tiene algunas excepciones para algunos aplicativos que no requieren autorización.

#### **Ejemplo**:

SIFARO, SERVICIOS PUBLICOS, CARRARA, FERRAJOLI y otros aplicativos DIAN que funcionan en las seccionales. Si son diferentes a los antes mencionados, el solicitante deberá indicar la justificación del uso del Access.

#### **4.5 Descripción de actividades para la adquisición de software licenciado**

#### **4.5.1 Solicitar concepto técnico**

Previo a la adquisición de licencimiento o software de uso especifico por parte de las diferentes áreas de la Entidad, se deberá solicitar concepto técnico a la Subdirección de Innovación y Proyectos o quien haga sus veces.

### **4.5.2 Informar a la Coordinación de Soporte Técnico al Usuario o quien haga sus veces sobre la adquisición de software licenciado**

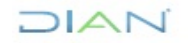

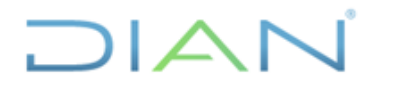

**Proceso:** Información, Innovación y Tecnología **Versión 2** Página 7 de 16

El software licenciado se recibe a través de las distintas modalidades de adquisición de acuerdo con los lineamientos establecidos en el procedimiento "*PR-ADF-0433 Etapa contractual*". El jefe de la dependencia o área que adquiere el software debe reportar ficha técnica del software en el formato "*FT-IIT-2716 Ficha técnica de licencias de software"* a la Coordinación de Soporte Técnico al Usuario o quien haga sus veces. La ficha técnica del software debe indicar:

- Nombre de licencia según factura.
- N° de licencias y fecha de vencimientos.
- N° de contrato.
- Ubicación de la licencia.
- Responsable (s) de asignacion de licenciamiento.
- Nombre y tipo de ejecutable

### **4.5.3 Registrar ingreso de la licencia de software y actualizar el inventario de licencias**

La Coordinación de Soporte Técnico al Usuario o quien haga sus veces registra la licencia obtenida con base en el reporte del supervisor del contrato a través de la herramienta de gestión de mesa de servicio, de acuerdo con los parámetros especificados en la ficha técnica del software adquirido. Se generan los reportes correspondientes al ingreso de licencias y la disponibilidad de la totalidad de las mismas.

La Coordinación de Soporte Técnico al Usuario o quien haga sus veces diligenciará los formularios técnicos para el registro del Derecho de Autor sobre el software desarrollado por la Entidad y de las aplicaciones que elaboren terceros.

#### **4.6 Atención de requerimientos de instalación del software**

El requerimiento lo realiza el usuario que requiere la instalación del software, el requerimiento se debe registrar a través del portal de la Diannet, Icono Soporte TIC:

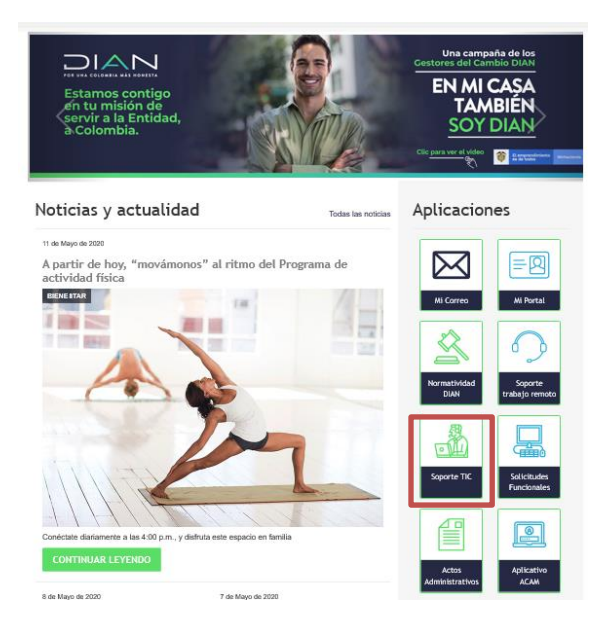

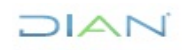

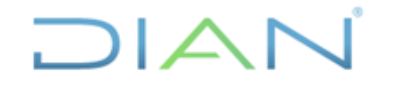

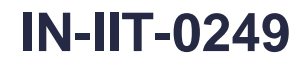

**Proceso:** Información, Innovación y Tecnología **Versión 2 Versión 2** Página 8 de 16

Una vez esté en la página de inicio diligenciar el usuario y la clave de red para ingresar la solicitud.

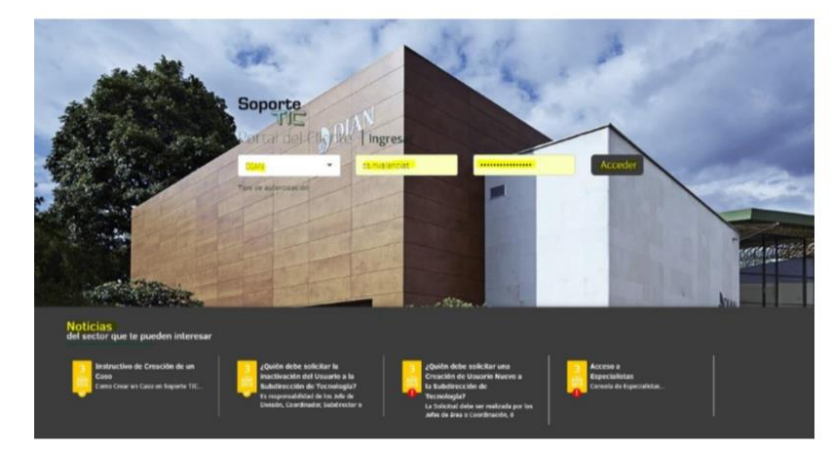

Ingresados tanto el usuario y la contraseña, dar clic en el icono

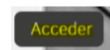

Al ingresar al portal, se muestra la siguiente pantalla, donde se selecciona el icono de **Registrar Caso.**

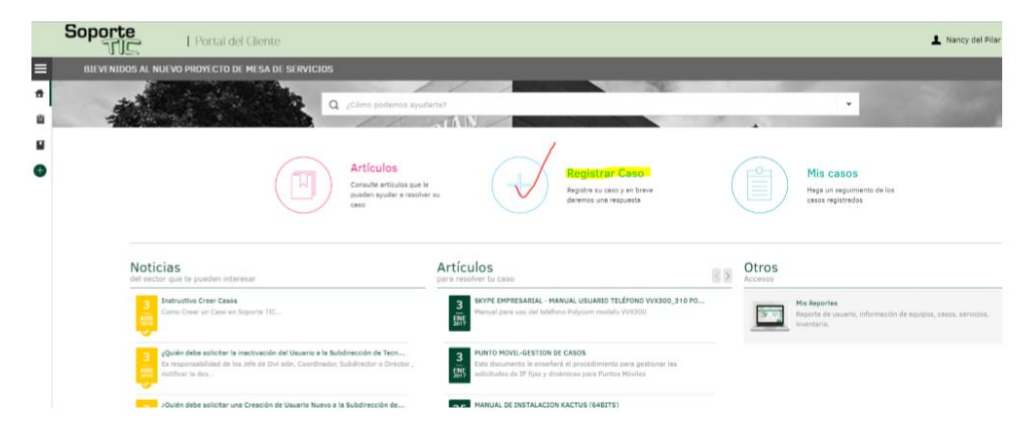

En el portal, seleccionar Soporte TIC

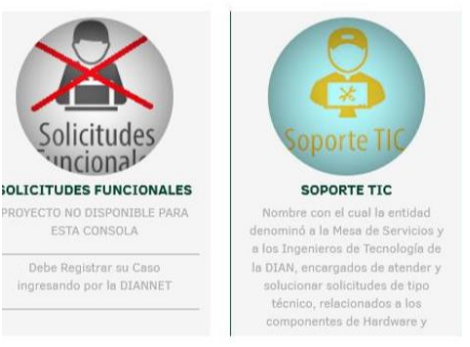

 $MATC$ 

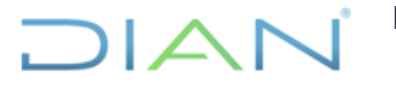

**Proceso:** Información, Innovación y Tecnología **Versión 2 Versión 2** Página 9 de 16

Al realizar la solicitud, para las instalaciones de software comercial que no se encuentre en la lista de "software autorizado" o "software base" o que el usuario no se encuentre autorizado, se debe adjuntar el formato *"FT-IIT-2341 Autorización de uso y asignación de licencias de software"* debidamente diligenciado y firmado por el Jefe de División, Coordinador, Subdirector o Director del área del colaborador que requiere de la instalación.

### **4.7 Gestión por parte de la mesa de servicio - Agentes Nivel 1**

El Agente de Nivel 1 que recibe la solicitud deberá clasificar la solicitud en requerimientos de servicios, junto con el formato "*FT-IIT-2341 Autorización de uso y asignación de licencias de software"* (si aplica) y validar que el formato cumple con lo establecido en cuanto al diligenciamiento. Dicho Requerimiento debe ser categorizado de la siguiente manera.

- **Asunto:** Instalación o actualización de software.
- **Categoría:** Soporte técnico, o software, o software comercial.
- **Servicio:** Instalación de software comercial,o actualización de software comercial.
- **Campos adicionales:** Seleccionar el software solicitado.

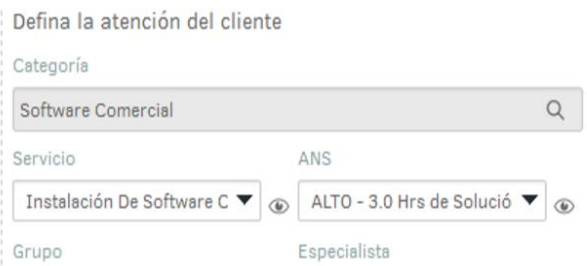

#### **Campos adicionales**

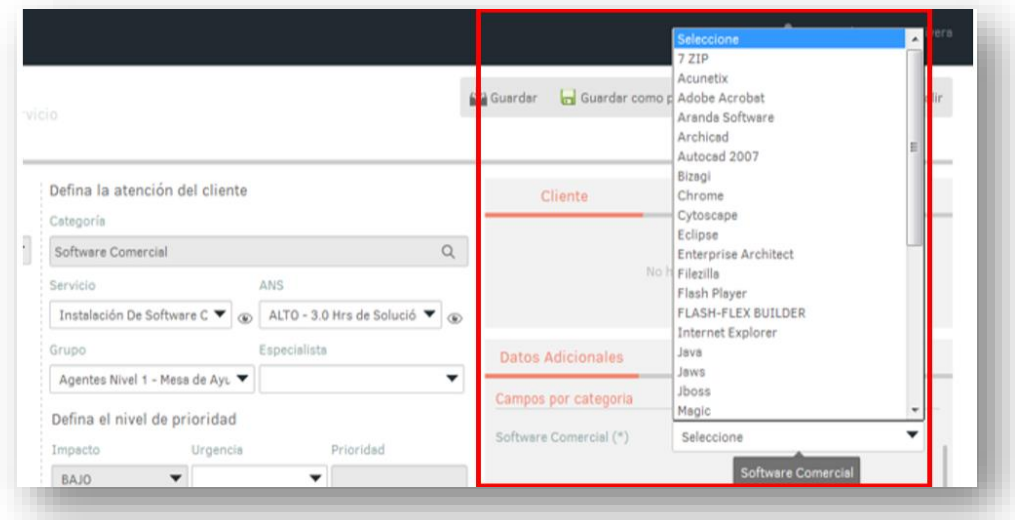

La mesa de servicios debe asignar el requerimiento al Agente de Nivel 2 – Soporte en sitio de acuerdo con la ciudad o sede donde se encuentra ubicado el usuario que solicite la instalación.

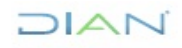

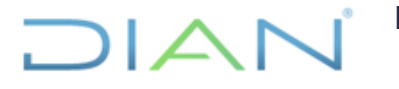

**Proceso:** Información, Innovación y Tecnología **Versión 2 Versión 2** Página 10 de 16

#### **4.8 Asignación de tareas**

Una vez el Agente de Nivel 2 – Soporte en sitio reciba el requerimiento, debe asociar el procedimiento de tareas.

En la opción de Tareas, el agente que tiene asignado el requerimiento debe seleccionar el procedimiento Autorización de Instalación y dar clic en Asociar:

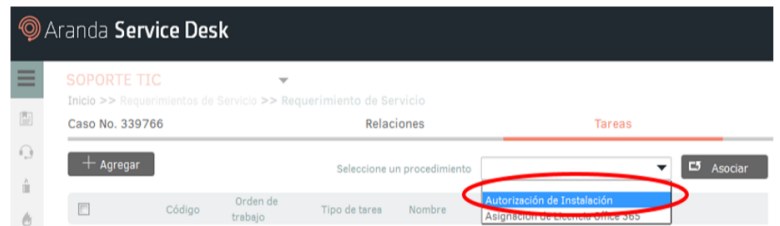

Al asociar el procedimiento, se despliegan una tarea Autorización de Instalación.

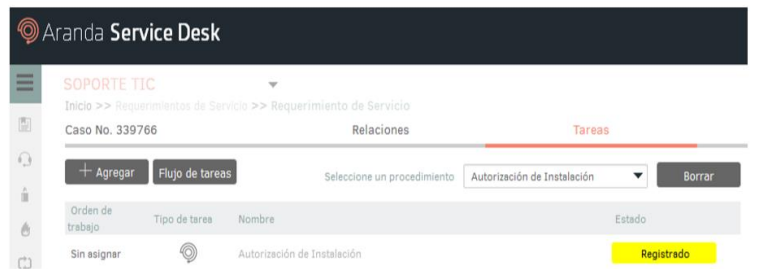

El Agente de Nivel 2 – Soporte en Sitio, valida que el caso este bien categorizado y con el servicio indicado.

El Agente de Nivel 2 – Soporte en Sitio, deberá colocar la tarea una vez se inicie en estado asignado y suspenderá el caso con la siguiente nota:

"Se asocia una tarea para su gestión, el caso requiere autorización de instalación de software, se deja en suspendido hasta que se gestione dicha tarea de autorización de licencia."

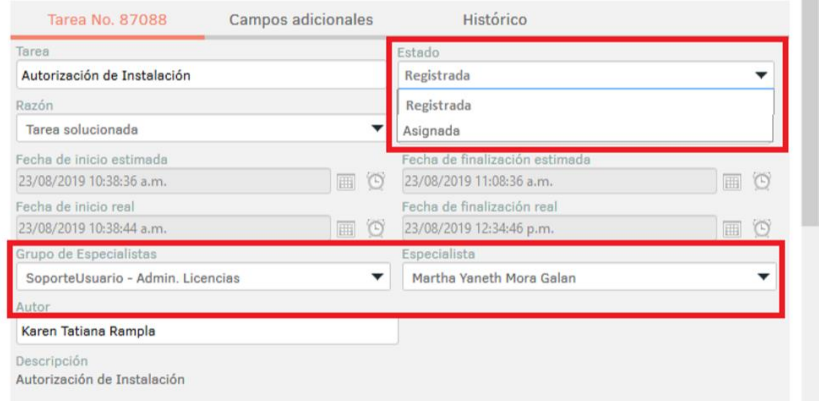

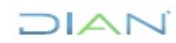

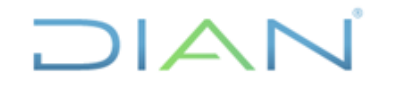

**Proceso:** Información, Innovación y Tecnología **Versión 2 Versión 2** Página 11 de 16

Una vez, el especialista haya solucionado la tarea, el agente de nivel 2 será responsable solucionar el requerimiento, con lo expuesto en la respuesta de la tarea.

**Nota:** El requerimiento no permite la solución si la tarea no está al 100% solucionada. **4.9 Gestión de tareas de especialistas**

Una vez el agente de nivel 2 asocia el procedimiento de tareas al requerimiento, la herramienta automáticamente notifica al especialista mediante el correo electrónico que se le ha asignado una tarea para su gestión.

El especialista debe ingresar a la herramienta de gestión de mesa de servicio, consola Especialistas y seleccionar el módulo de Tareas, como se muestra en la imagen:

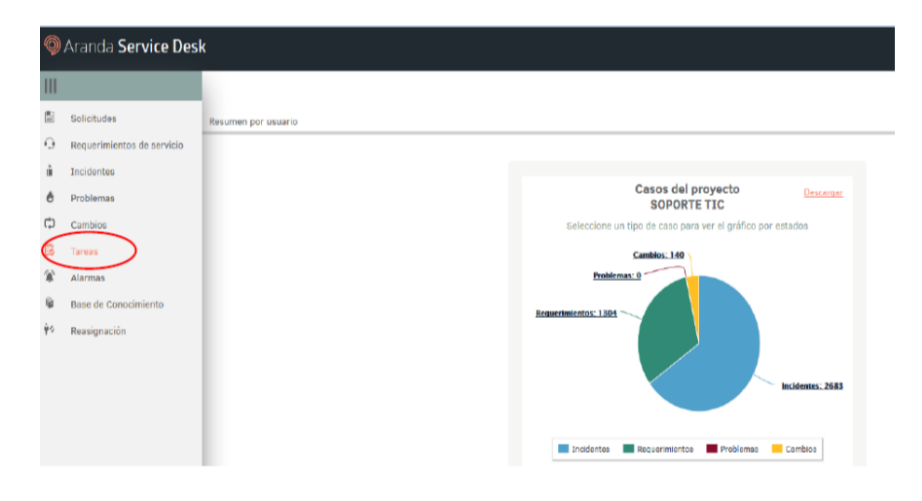

Seguidamente deberá seleccionar las tareas para requerimientos de servicios:

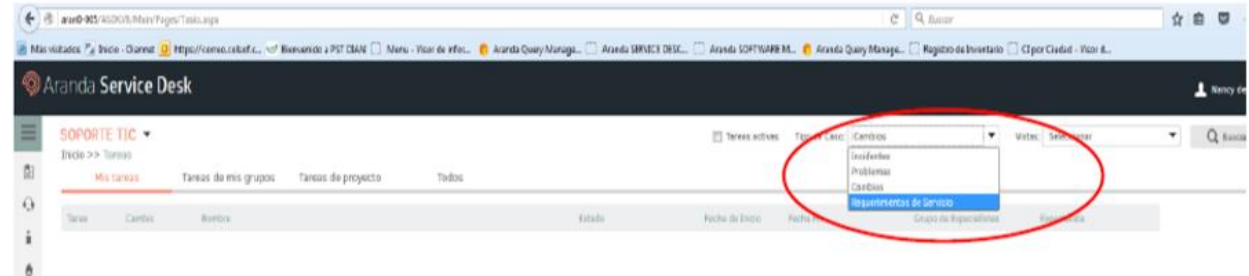

…En la pestaña de Mis Tareas le mostrará todas las tareas asignadas.

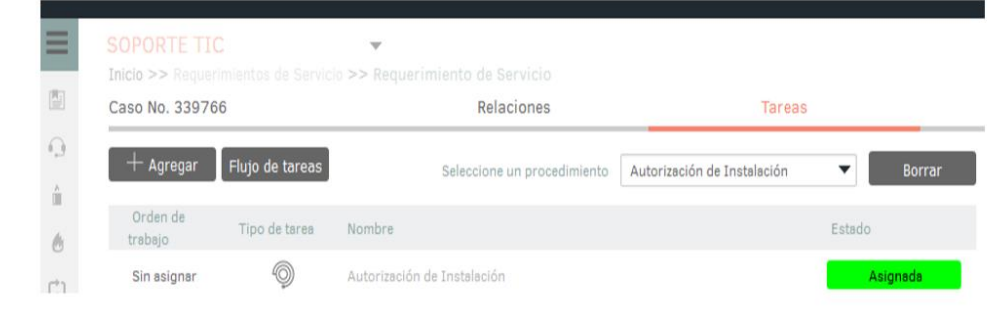

# $NATC$

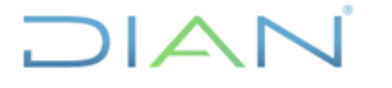

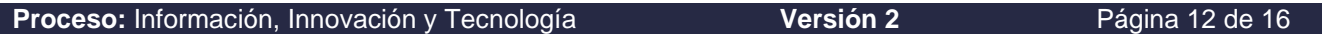

El panel muestra el número y nombre de la tarea, el número del requerimiento, el estado, la fecha de inicio, la fecha fin, el grupo de especialista y el especialista, de acuerdo con la tarea asociada y al tiempo establecido al que se le asignó la tarea.

Seguidamente, se da click sobre el número de la tarea y mostrará la información básica de la tarea:

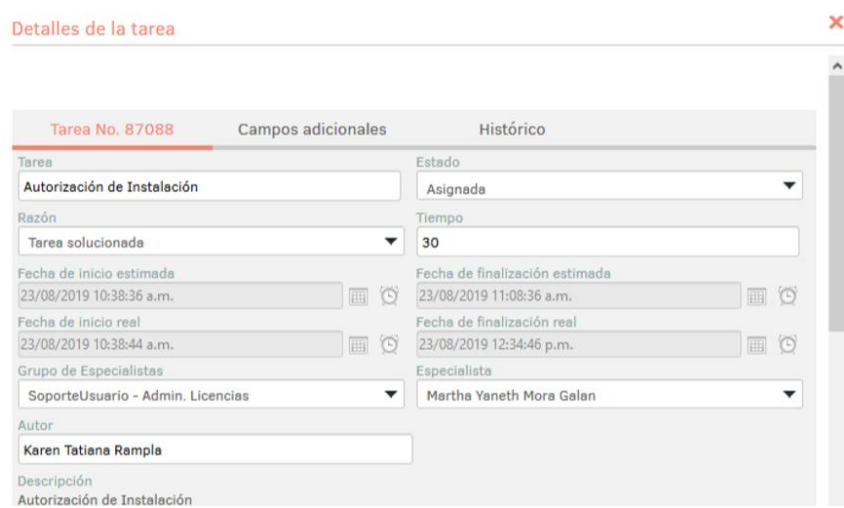

Nota: En caso de requerirse información adicional, en el proceso de gestión de las tareas, podrá consultarla en el panel de tareas e ingresar al Requerimiento asociado.

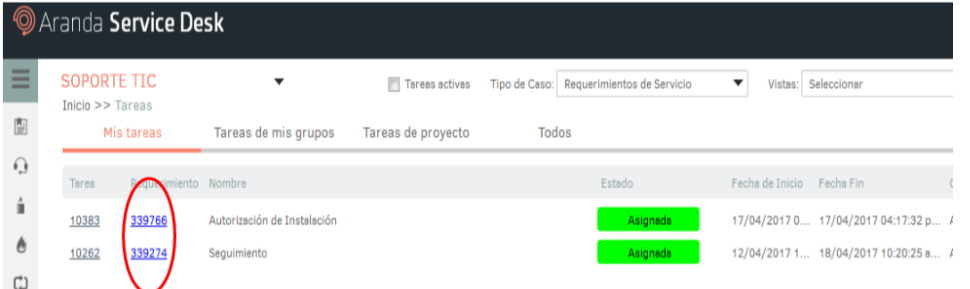

En la tarea también se puede consultar el histórico, añadir notas y escalar a otro especialista de ser requerido:

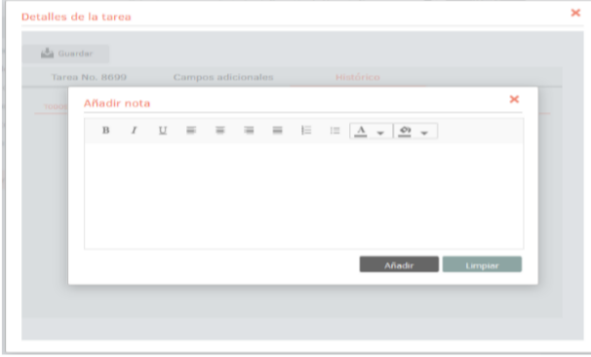

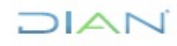

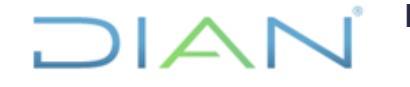

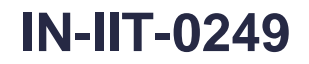

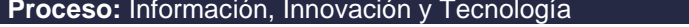

**Processo: Página 13 de 16** Página 13 de 16

Nota: Si el requerimiento debe ser validado por otro especialista, el dueño de la tarea puede escalarla sin problemas. El especialista una vez gestione la tarea deberá dar click sobre el estado y cambiarlo a solucionado.

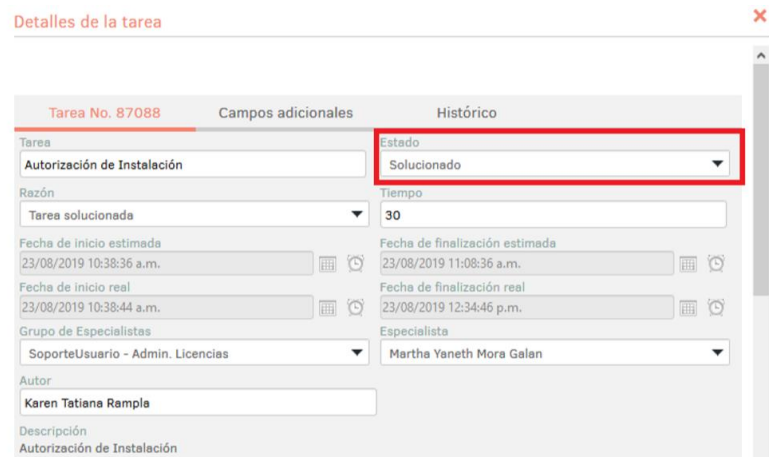

Ingresar en el campo Resultados, en cual se encuentra en la parte inferior de la ventana de la tarea e ingresar el comentario donde claramente se indique la gestión realizada para la tarea**:** 

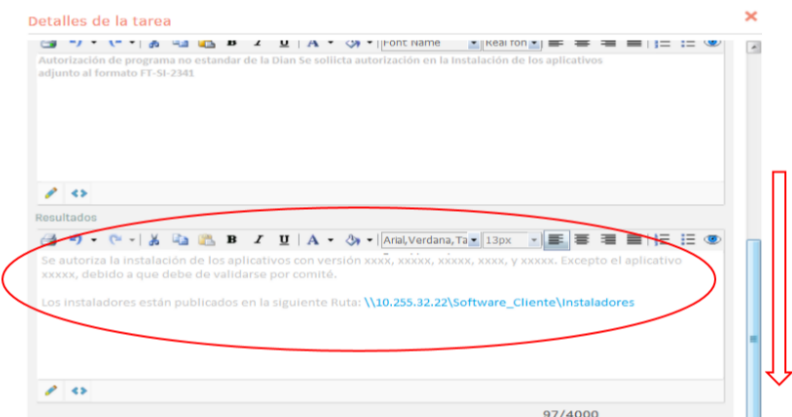

Se procede a dar click en Guardar.

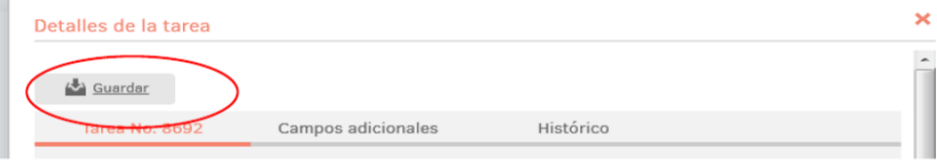

Toda tarea debe estar en estado Solucionado:

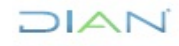

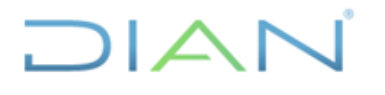

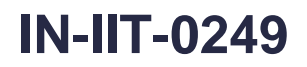

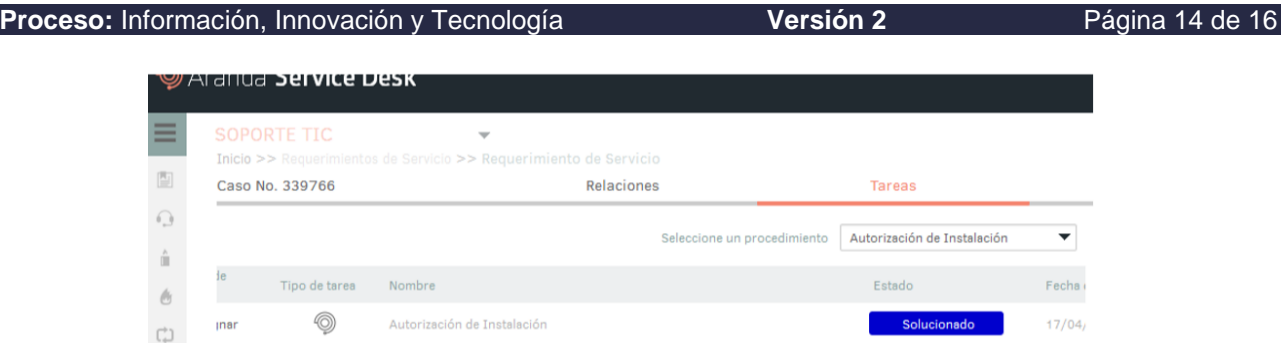

# **4.10 Matriz de escalamiento**

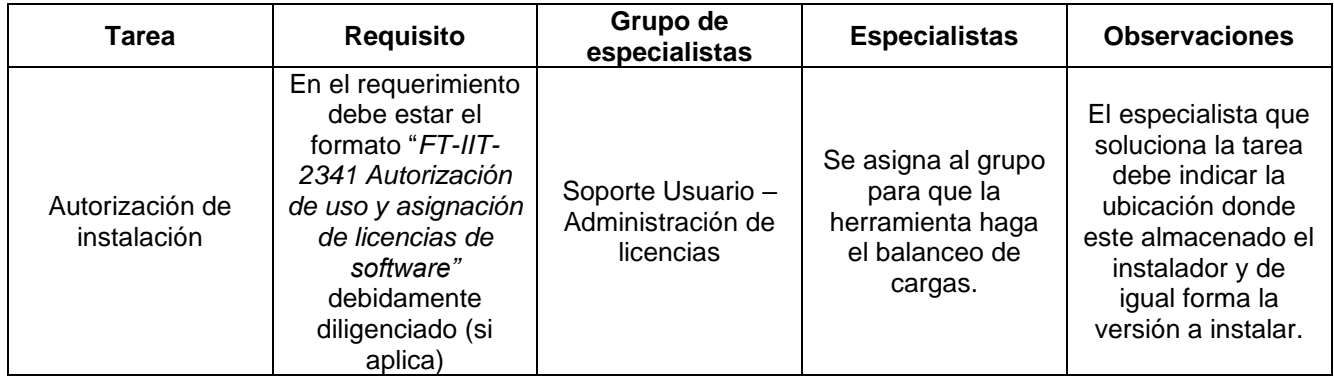

# **4.11 Descripción de actividades para asignación o inactivación de licencias**

#### **4.11.1 Revisar la solicitud de asignación de licencias**

Las solicitudes de asignación de licencias de software se presentan a través de la herramienta de gestión de mesa de servicio, debe adjuntarse el formato "*FT-IIT-2341 Autorización de uso y asignación de licencias de software*", en los casos que aplica. La CSTU verifica que este formato se encuentre debidamente diligenciado y que esté aprobado por el jefe inmediato del área correspondiente**.** 

#### **4.11.2 Atender solicitud**

Dependiendo el caso, la CSTU o quien haga sus veces procede a asignar o inactivar la licencia según sea el caso:

#### **a.** Para asignación de licencias

Se asigna la licencia de acuerdo con la solicitud efectuada; se instala y se configura el software en la ubicación solicitada. Se registra en la herramienta de gestión las actividades realizadas.

**b.** Para desinstalar y/o inactivar licencias

Se inactiva la licencia al usuario identificado, de acuerdo con lo solicitado. Se desinstala el software y/o se retira el licenciamiento de la ubicación solicitada. Se registra en la herramienta de gestión las actividades realizadas.

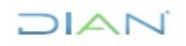

**Proceso:** Información, Innovación y Tecnología **Versión 2 Versión 2** Página 15 de 16

### **4.11.3 Monitorear uso de licencias**

Las áreas responsable del control de las licencias deben realizar seguimiento sobre el uso que se tenga con la licencia asignada. A los usuarios que se identifique que durante el último trimestre no la hayan utilizado, les será retirada.

### **4.11.4 Actualizar la disponibilidad de licencias por persona**

La CSTU y el responsable de administración de la licencia de cada software, deberá desarrollar los reportes y/o controles correspondientes de las novedades generadas por persona y de la nueva disponibilidad de la totalidad de las licencias.

### **4.12 Descripción de actividades para dar de baja licencias de software**

### **4.12.1 Verificar la necesidad de dar de baja una(s) licencia(s) de software**

Las áreas responsables de administración del software y del control de las licencias comprueban si las licencias tienen nuevas versiones y es posible actualizarlas, si son obsoletas o si ya no se usan.

#### **4.12.2 Generar acta de depuración**

Una vez realizada la depuración de licencias e identificadas las que serán dadas de baja, el área responsable de la administración, del licenciamiento y/o el área responsable del software, realiza el acta para ser remitida a los Jefes de las Coordinaciones correspondientes.

#### **4.12.3 Analizar el acta de depuración**

El jefe de coordinación correspondiente examina el acta de depuración en donde se relaciona el licenciamiento de software obsoleto para dar de baja. Si está de acuerdo da visto bueno y se remite al Subdirector del área correspondiente o quien haga sus veces, para su aprobación.

#### **4.12.4 Aprobar el acta de depuración**

El jefe del área responsable del software, revisa el listado de licenciamiento de software obsoleto para dar de baja. Si está de acuerdo con la relación, aprueba la solicitud de baja de licencias y genera un concepto técnico.

De lo contrario devuelve a los jefes de coordinación para su corrección.

# **4.12.5 Dar de baja a las licencias**

El responsable de la administración del licenciamiento da de baja la licencia ante la Coordinacion de Servicios Generales, de acuerdo con lo establecido en el procedimiento "*PR-ADF-0018 Egreso de bienes muebles*" e informa a la CSTU o quien haga sus veces, para que actualice el inventario de licencias de software.

### **4.12.6 Actualizar el inventario de licencias**

Se generan los reportes correspondientes al ingreso o retiro de licencias y su disponibilidad.

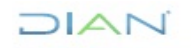

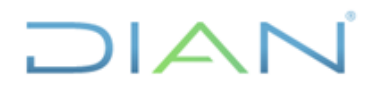

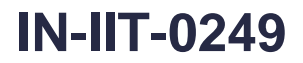

**Proceso:** Información, Innovación y Tecnología **Versión 2 Página 16 de 16** 

# **5. CONTROL DE CAMBIOS**

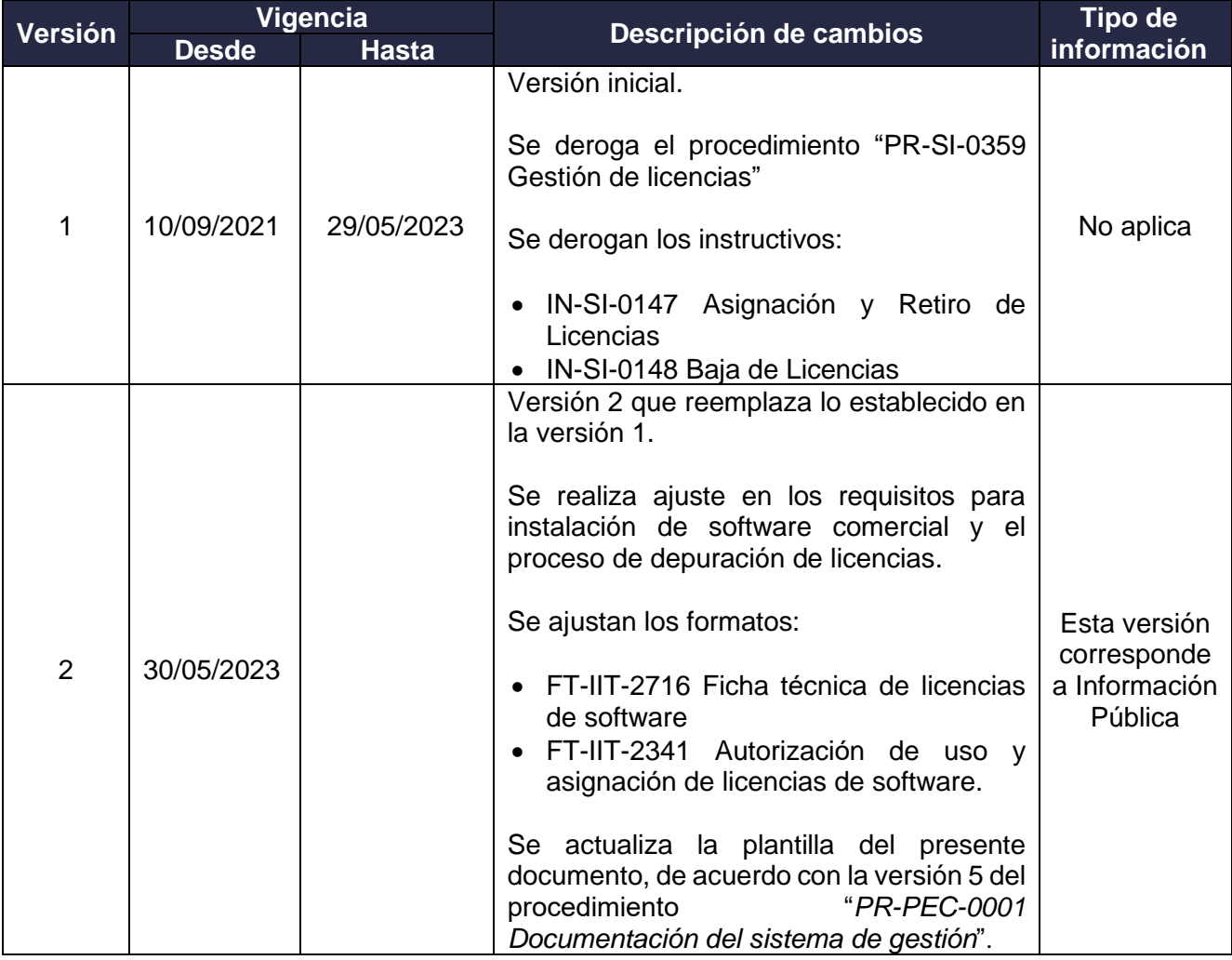

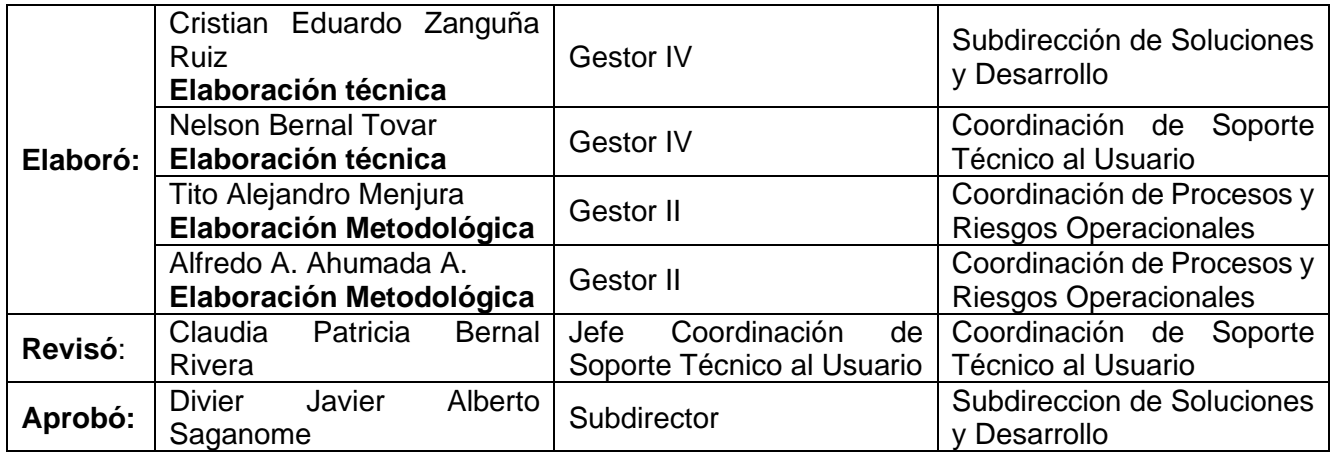